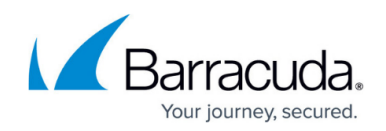

# **NG Firewall Configuration for CudaLaunch**

#### <https://campus.barracuda.com/doc/45025461/>

Enable the SSL VPN to allow mobile apps to connect. As CudaLaunch supports the same SSL VPN features as the mobile portal, you do not have to do any additional configuration if you previously used the SSL VPN mobile portal. You must have a [remote access subscription \(basic/premium\)](http://campus.barracuda.com/doc/43847009/) . For testing purposes one concurrent SSL VPN and CudaLaunch connection is included with the Energize Updates subscription.

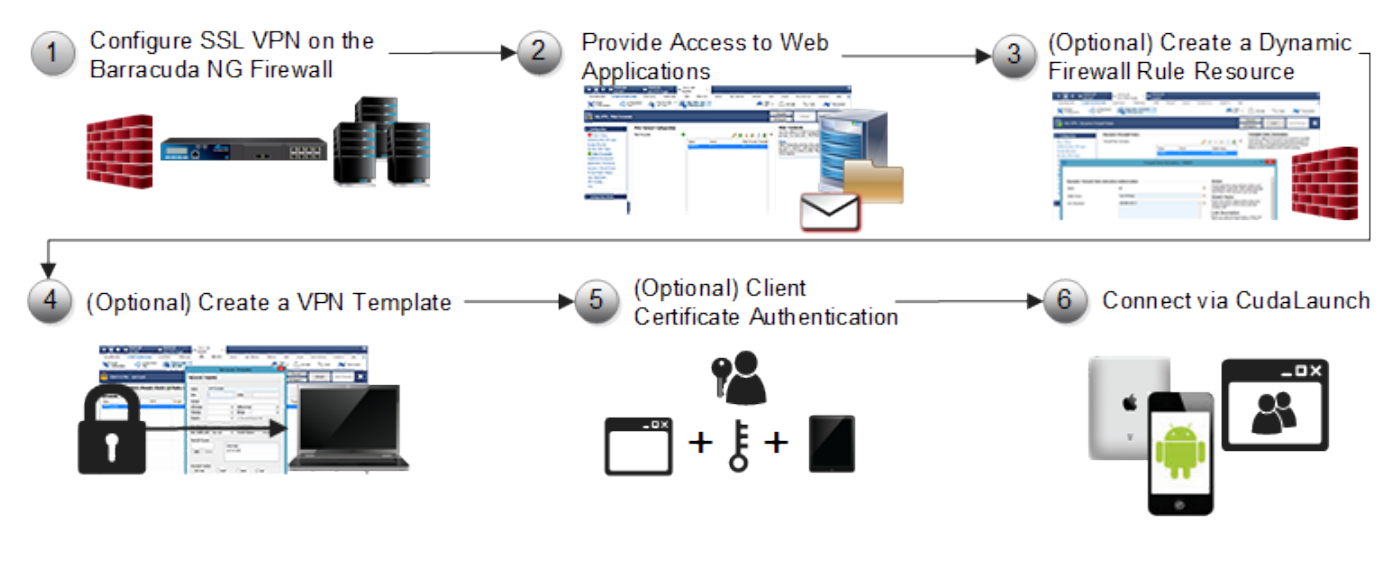

**In this article**

## **Full Device VPN for Android and iOS**

To use the full device VPN, you must create a client-to-site configuration and a VPN Template Resource in the SSL VPN in order to push the configuration to the mobile devices. By default, the first VPN template is used to connect to the VPN service. Due to differences in the mobile operating systems, the Android version of CudaLaunch uses the Barracuda VPN client with the TINA protocol, whereas CudaLaunch on iOS manages the built-in iOS IPsec client.

#### **Client-to-Site VPN Configuration**

You must configure a client-to-site group policy that is compatible with both Android and iOS devices. Create an IPsec PSK group policy and verify that both **IPsec Client** and **Barracuda Client** are enabled in the **Group Policy Conditions**.

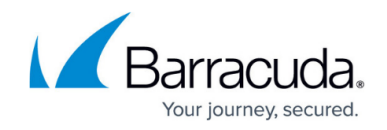

For more information, see [How to Configure a Client-to-Site IPsec VPN with PSK.](http://campus.barracuda.com/doc/43847307/)

#### **Create a VPN Template on the SSL VPN**

Export the VPN configuration file for the VPN Group Policy and then create a VPN Template resource for the SSL VPN. CudaLaunch will automatically present the VPN templates to the user. You can create multiple VPN Template Resources and restrict them per group as needed.

For more information, see [How to Configure VPN Templates in the SSL VPN](http://campus.barracuda.com/doc/43223641/).

#### **SSL VPN Web Forwards**

A searchable list of Web Forwards is displayed when logging in to CudaLaunch. Important or frequently used Web Forwards can be marked as favorites.

For more information, see [How to Configure a Generic Web Forward](http://campus.barracuda.com/doc/43223786/), [How to Configure an Outlook](http://campus.barracuda.com/doc/43844471/) [Web Access Web Forward](http://campus.barracuda.com/doc/43844471/) and [How to Configure a SharePoint Web Forward](http://campus.barracuda.com/doc/43844491/).

## **SSL VPN Dynamic Firewall Rules**

Dynamic firewall rules allow administrators to temporarily enable access rules. CudaLaunch allows users with the necessary permissions to enable (with or without time limit) or disable the dynamic rule. When the time limit is reached, all existing firewall sessions matching this rule are terminated.

For more information, see [How to Create and Activate a Dynamic Rule](http://campus.barracuda.com/doc/43846931/) and [How to Activate Dynamic](http://campus.barracuda.com/doc/43847316/) [Rules via SSL VPN.](http://campus.barracuda.com/doc/43847316/)

## **Client Certificate Authentication**

You can configure the Barracuda NG Firewall SSL VPN and the CudaLaunch on iOS and Android to use client certificate authentication.

For more information, see [How to Configure Client Certificate Authentication for the SSL VPN](http://campus.barracuda.com/doc/45026600/) and [How to Configure CudaLaunch with Client Certificate Authentication](http://campus.barracuda.com/doc/45026533/).

## Barracuda CloudGen Firewall

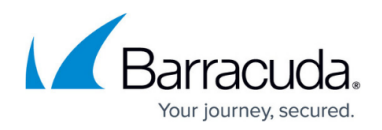

## **Figures**

1. NG\_CudaLaunch.png

© Barracuda Networks Inc., 2020 The information contained within this document is confidential and proprietary to Barracuda Networks Inc. No portion of this document may be copied, distributed, publicized or used for other than internal documentary purposes without the written consent of an official representative of Barracuda Networks Inc. All specifications are subject to change without notice. Barracuda Networks Inc. assumes no responsibility for any inaccuracies in this document. Barracuda Networks Inc. reserves the right to change, modify, transfer, or otherwise revise this publication without notice.